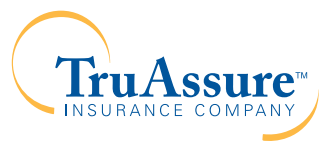

Reseña del portal del miembro: Individuos

## ¡Conectarse con TruAssure es fácil!

Obtenga información sobre las reclamaciones y los beneficios en tiempo real las 24 horas del día, siete días por semana en línea a través del Portal del Miembro en TruAssure.com. Con el Portal del Miembro, puede encontrar todo lo que necesita saber sobre sus beneficios así como los de sus dependientes cubiertos, que incluye:

- Resúmenes del plan
- Estatus de la reclamación
- Niveles de beneficios

1

2

- Información sobre los pagos
- Inscripción en pagos automáticos
- Explicación de beneficios (EOB por sus siglas en inglés)
- Tarjetas de identificación que puede imprimir
- Búsqueda de proveedores
- Recursos adicionales de TruAssure

## Para inscribirse en el Portal del Miembro de TruAssure, usted necesita:

Visitar TruAssure.com y seleccionar Members (Miembros).

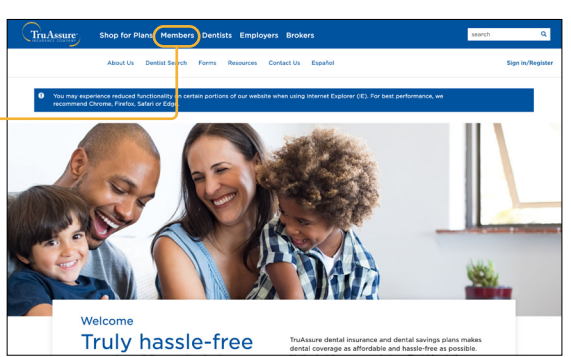

Hacer clic en **Create an Account** (Crear una cuenta).

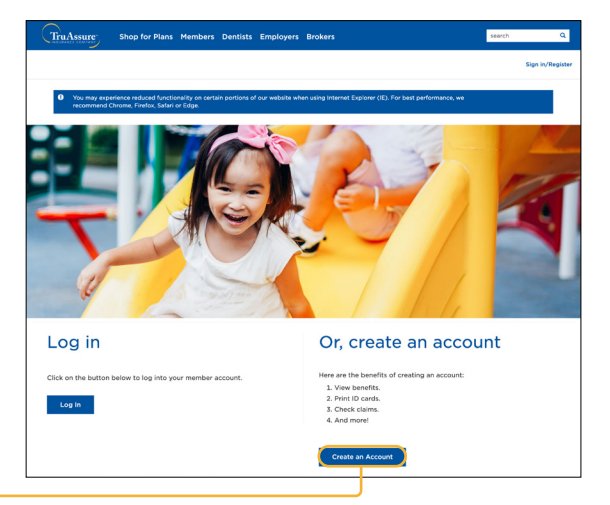

Completar la inscripción en línea. 3

- 3a. Escribir el nombre y apellido del inscripto primario. El nombre debe aparecer exactamente cómo lo indicó durante la inscripción; por ejemplo, "Bob" podría ser "Robert".
- 3b. Crear una identificación de usuario. Letras mayúsculas y minúsculas, números, guiones, subrayado, @ y + son los únicos caracteres permitidos en la identificación de usuario.
- 3c. Escribir la fecha de nacimiento del inscripto primario.
- 3d. Escribir y confirmar la dirección electrónica del inscripto primario.
- 3e. Escribir la identificación del inscripto primario. Las identificaciones del inscripto están listadas en la tarjeta de identificación de TruAssure.
- Luego de la inscripción, recibirá un mensaje electrónico con su nombre de usuario y contraseña temporaria para ingresar. Después de ingresar, se le pedirá que modifique su contraseña. 4
- Una vez que ingresó, su tablero del miembro le brinda un acceso rápido a sus beneficios así como información sobre los beneficios de sus dependientes cubiertos, además de otra información que incluye montos deducibles, máximos, actividad de reclamaciones y número de visitas disponibles para la limpieza. También podrá encontrar un dentista, acceder a formularios y recursos adicionales, inscribirse para recibir explicaciones de beneficios electrónicas, ver sus pagos y acceder su historia de explicaciones de beneficios. 5

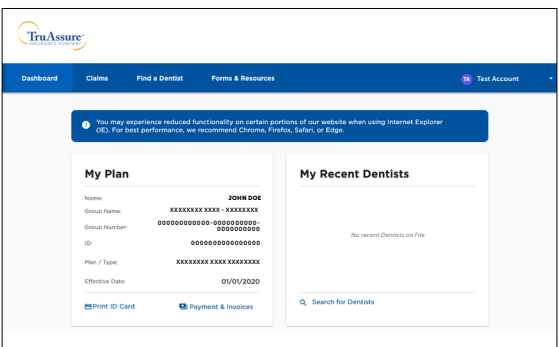

Cambiar o agregar un nuevo método de pago a través de nuestro portal del miembro es muy fácil. En el portal, haga clic en su nombre y seleccione **Edit Account**. (Editar la cuenta). En las facturas de Payment and Invoices (Pagos y facturas) podrá actualizar su método de pago actual o agregar uno nuevo. 6

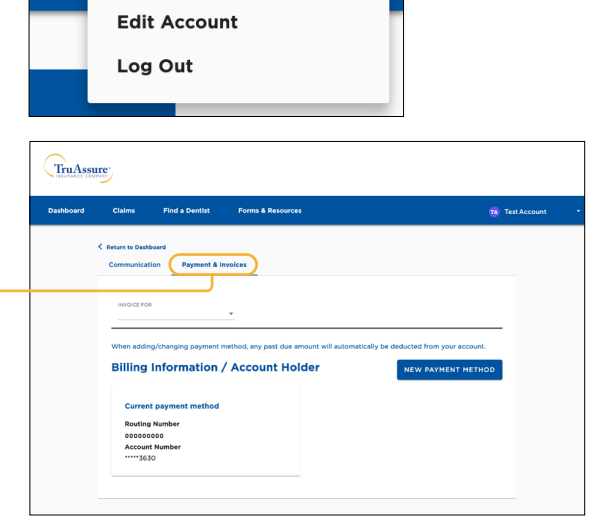

TA Test Account

Para más información, llámenos al 888-559-0779 para hablar con un representante de servicio al cliente durante el horario usual de atención, de lunes a jueves, de 7:00 a.m. a 5:30 p.m., hora del centro y los viernes, de 7:00 a.m. a 5:00 p.m. hora del centro.

## TRUASSURE.COM

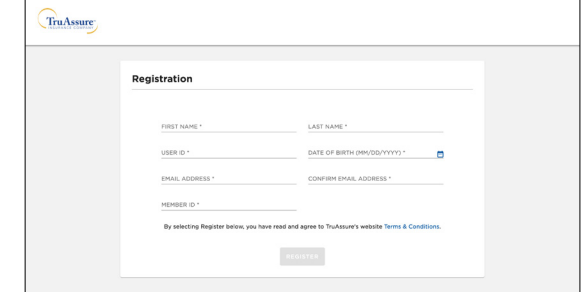